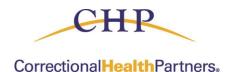

## Submitting a Support Ticket

## Below is the information for CHP Portal Support:

- Email <u>portalsupport@chpdelivers.com</u> for any issues accessing, resetting passwords, or logging into the portal.
- Submit a **Support Ticket** for any issues with Authorization submissions or Claims Status.

| Welcome                                                   | Claim | Claim Stat | tus            | Authorization | Support | Account Info |
|-----------------------------------------------------------|-------|------------|----------------|---------------|---------|--------------|
| OPTIONS<br>TSSUE HISTORY (2)<br>ENTER ISSUE<br>USER GUIDE |       |            | Support Center |               |         |              |

If you are unable to submit an Authorization, please submit a **Support Ticket**.

## Include the required information:

- Subject Line: Urgent or Routine & Facility Name
- Auth Type
- Subscriber ID
- Requester Name (Either provider or facility)
- Diagnosis code & CPT Code
- Servicer Name (referring to)

The Support system will allow the CHP team to facilitate any requests in a timelier manner.